#### **Anschlussschema**

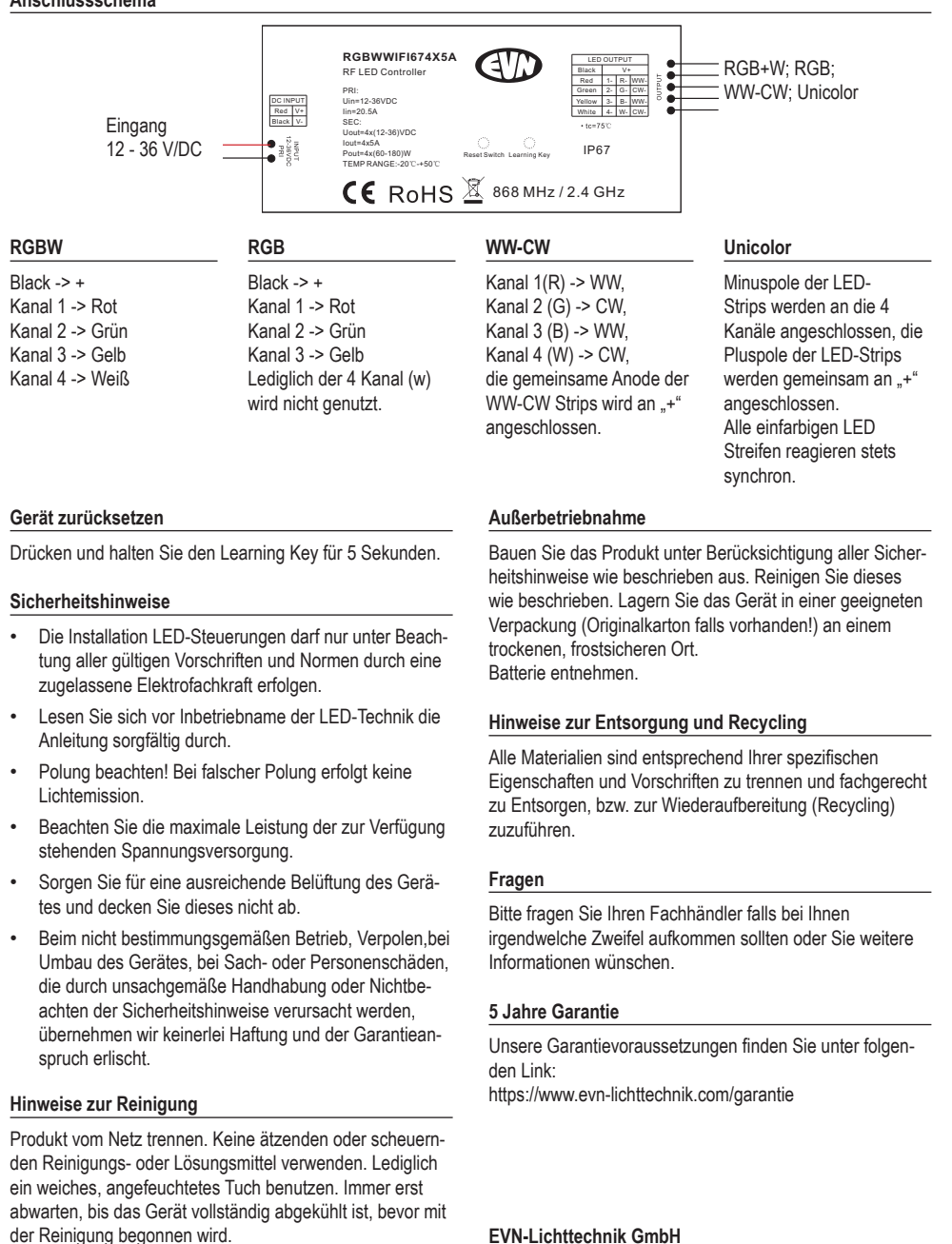

# **RGB+W WiFi-Empfänger 4x5A**

12 - 36 V/DC

Artikel-Nr.: RGBWWIFI674x5A

# Installations- und Bedienungsanleitung

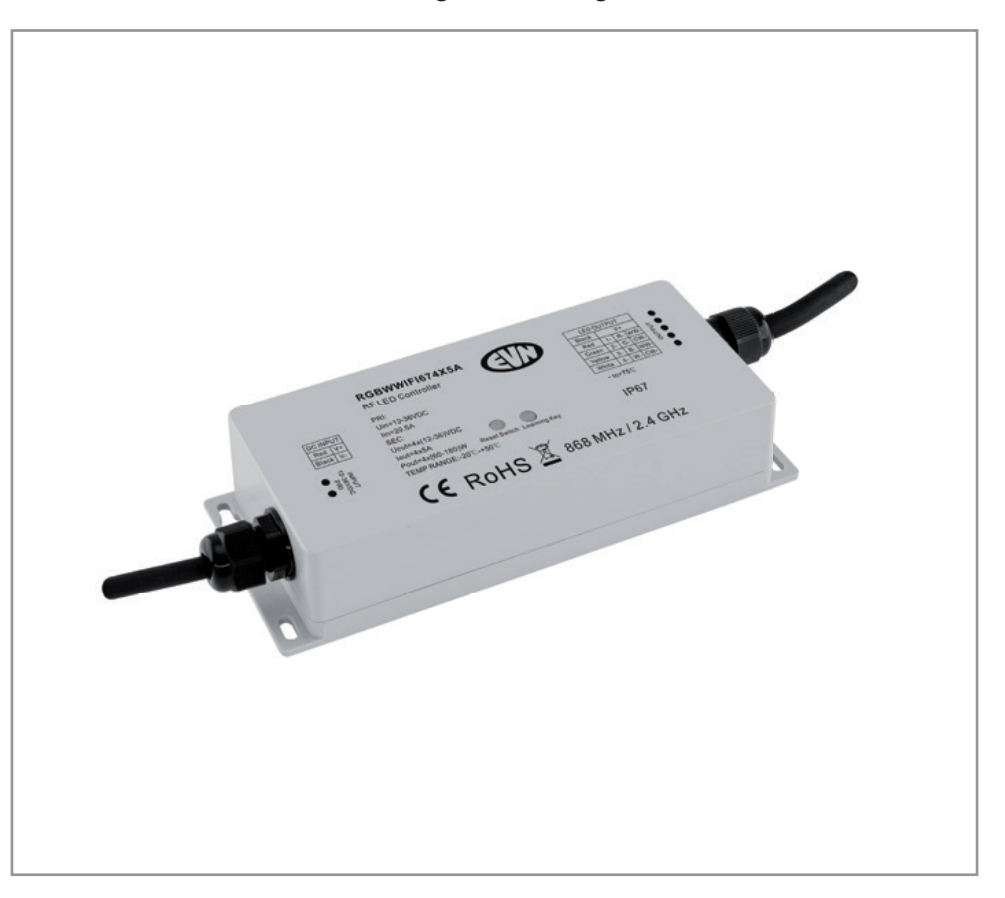

Herzlichen Dank, dass Sie sich für unser Produkt (Artikel-Nr.: RGBWWIFI674x5A) entschieden haben.

Bitte lesen Sie diese Installations- und Bedienungsanleitung sorgfältig durch und bewahren Sie diese auch nach der Montage gut auf.

Bei Sach- und Personenschäden durch Nichtbeachten der Anleitung oder durch unsachgemäße Handhabung, bzw. vorgenommene Änderungen am Produkt übernimmt EVN-Lichttechnik GmbH keine Haftung!

Zum Lichtblick 1-12 • 90610 Winkelhaid Tel.: 0 91 87 / 97 09-0 • Fax: 0 91 87 / 97 09-99 www.evn-lichttechnik.com

#### **Technische Daten**

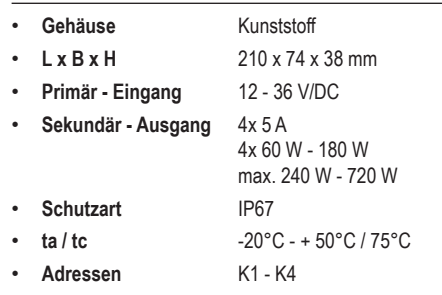

#### **Verpackungsinhalt**

- RGB+W WiFi-Empfänger 1 x
- Installations- und Bedienungsanleitung 1 x

#### **Produktbeschreibung**

WIFI-RGB-Controller für RGB- und RGBW-LED-Leuchten. Einfache Steuerung der Leuchten über Smartphone oder Tablet, sowohl über Android, als auch über IOS-Geräte. Die Anschlussleitungen haben jeweils eine Länge von 40cm. Optional kann die Ansteuerung auch über Funk-Sender mit 868MHz oder WLAN erfolgen. Per WLAN kann der Controller sowohl in das Heimnetzwerk integriert werden, als auch alleine Betrieben werden.

#### **Sicherheitshinweise**

Die Installation LED-Steuerungen darf nur unter Beachtung aller gültigen Vorschriften und Normen durch eine zugelassene Elektrofachkraft erfolgen.

Lesen Sie sich vor Inbetriebname der LED-Technik die Anleitung sorgfältig durch.

Polung beachten! Bei falscher Polung erfolgt keine Lichtemission.

Beachten Sie die maximale Leistung der zur Verfügung stehenden Spannungsversorgung.

Sorgen Sie für eine ausreichende Belüftung des Gerätes und decken Sie dieses nicht ab.

Beim nicht bestimmungsgemäßen Betrieb, Verpolen,bei Umbau des Gerätes, bei Sach- oder Personenschäden, die durch unsachgemäße Handhabung oder Nichtbeachten der Sicherheitshinweise verursacht werden, übernehmen wir keinerlei Haftung und der Garantieanspruch erlischt.

\*Die kostenlose App, zum Download für das jeweilige Betriebssystem, finden sie unter: http://www.evn-lichttechnik.com/

### **Anschluss: LED´s / LED-Netzgerät**

**Wichtig:** die Spannungsversorgung muss auf die verwendeten Leuchtmittel abgestimmt sein!

Eine ungeeignete Spannungsversorgung kann zu Funktionsstörungen, unerwünschtem Flackern, Zerstörung der LEDs, der Elektronik und im schlimmsten Fall zu Überhitzungen führen.

Wir raten dringend von der Verwendung von unstabilisierten Netzteilen ab und empfehlen Spannungsversorgungen in LED-Netzteil-Technologie (SELV).

Eine Spannungsversorgung kann auch mehrere Controller gleichzeitig speisen. Wenn die Leistung des Netzgeräts hoch genug ist, kann bei passendem Querschnitt der Leitung von Gerät zu Gerät gebrückt werden.

Der Controller muss mit mindestens 12 V versorgt werden. die max. zulässige Spannung ist 36 V.

#### **Geräteabstand**

Um Signalstörungen zu vermeiden ist zwischen Funkempfänger und externen Netzgerät ein mindest. Abstand von 5-10 cm einzuhalten.

# **Funk (einlernen)**

- Controller in Betrieb nehmen
- Bitte dem Wandpanel oder der Fernbedienung eine Ziffer zuordnen.
- Kurz auf die Learning Taste beim WiFi -Empfänger drücken.
- Nun fahren Sie mit den Finger über das Farbrad, der Controller bestätigt durch Aufblinken des Verbrauchers, dass dieser eingelernt wurde.

#### **WiFi (einlernen) - Passwort: 0123456789**

- Bitte laden Sie sich eine der Apps\* vom Apple / Google Play Store (Easycolor, RealColor oder Easylighting) herunter.
- Bitte das Smartphone per W-LAN mit dem Controller verbinden.

#### **1 St. Stand allone**

- Im Wlan des Telefons dem Controller suchen und verbinden:
- Passwort: 012 345 678 9
- In die App wechseln und Raum auswählen und das Farbrad abrufen.
- Die Lerning Key antasten und das Farbrad betätigen.

#### **Mehr als ein Gerät (Es wird ein Router benötigt)**

- Wie oben beschrieben den Controller suchen und zuordnen
- Settings auf der App antasten.
- "Connect WiFi LED-Controller to your home network" auswählen van die Gonnect Wifi Leonard wie de Staatsmann van die Gonnect Wifi Leonard van die Gonnect Wifi Leonard van die Gonnect Wifi Leonard van die Gonnect Wifi Leonard van die Gonnect Wifi Leonard van die Gonnect Wifi
- Ihren Router in der Liste auswählen und den W-Lan Schlüssel eingeben.
- Der Erfolgreiche anlernvorgang wird bestätigt.
- Mit dem Telefon in das Heimnetzwerk wechseln und Funktion prüfen.

### **Tastenbelegung Smartphone App EasyLighting**

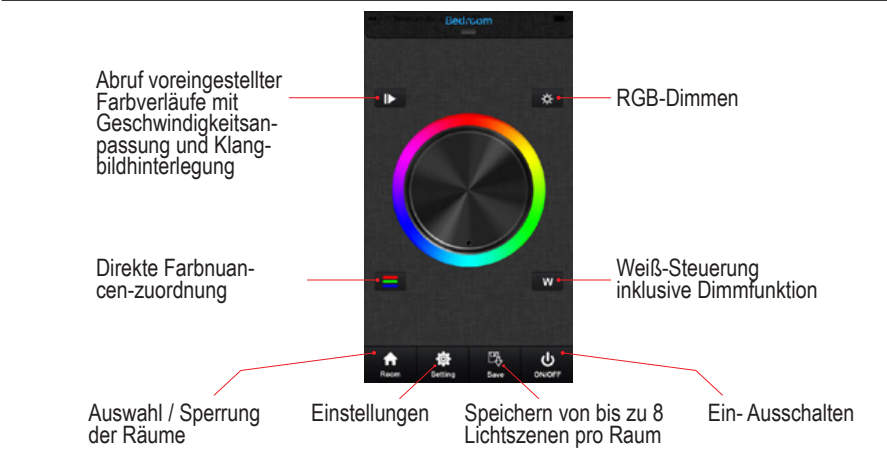

# **WiFi-Einstellungen auf Werkseinstellungen zurücksetzen**

Verbinden Sie sich mit dem WiFi-Netzwerk und stellen Sie sicher, dass der WiFi-Controller bereits mit diesem verbunden ist. Starten Sie die EasyLighting App und navigieren Sie dort im Menü auf "Setting".

Es können bis zu 8 Steuerelemente (Handsender, Tablets, Smartphones) an einen Controller angelernt werden, wenn dieser in das Heimnetzwerk integriert ist.

Ist der Controller nicht in das Heimnetzwerk integriert, sondern wird über das Easy Ligthing Netzwerk betrieben, können ebenfalls bis zu 8 Steuerelemente auf den Controller eingelernt werden, allerdings können nur max. 1 von 8 ein Tablet oder Smartphone sein. Händisches zurücksetzen, erreichen Sie durch 10-sekündiges Drücken des Reset-keys und anschließenden 5-sekündiges Drücken des Learning-keys.

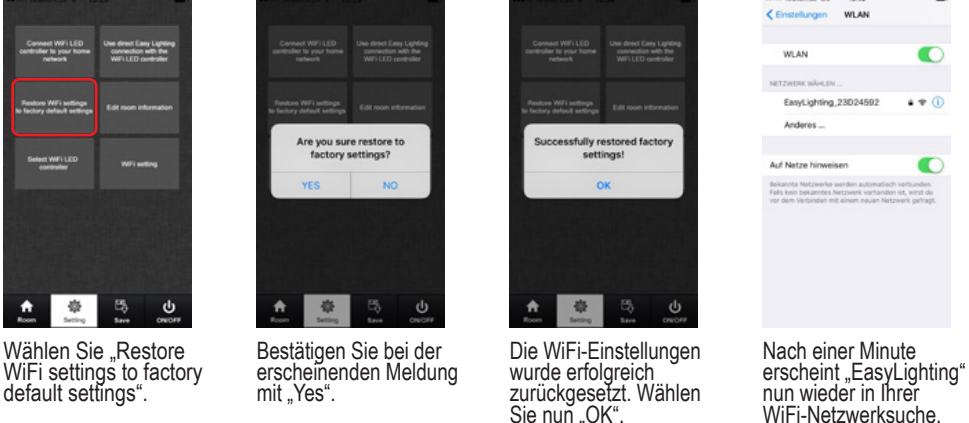